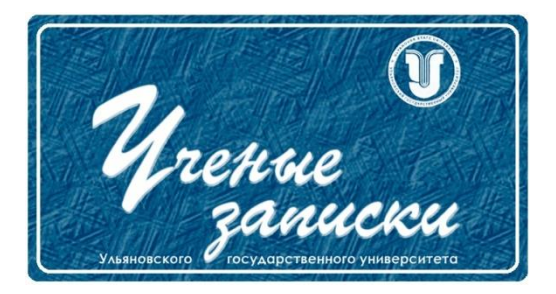

*УДК 658.5*

*Ссылка на статью:* // Ученые записки УлГУ. Сер. Математика и информационные технологии. УлГУ. Электрон. журн. 2022, № 1, с. 65-71.

Поступила: 03.06.2022 Окончательный вариант: 14.06.2022

© УлГУ

# **Автоматизация процессов системы учета нормативно-технической документации предприятия**

*Санников И.А., Таскин С.В.\**

\* [ser-taskin@yandex.ru](mailto:ser-taskin@yandex.ru) УлГУ,Ульяновск Россия

Статья посвящена проблеме повышения эффективности работы приборостроительного предприятия с помощью системы учёта НТД. Представлена доработка справочника нормативно-технической документации с учётом необходимых требований с помощью написания событийных процедур на языке 1С. Выполнен анализ старой системы учёта НТД и приведён метод синхронизации новой и старой систем учёта.

*Ключевые слова: справочник нормативно-технической документации, учёт документации, система управления, автоматизация управления нормативными документами*

### **Введение**

Для эффективного управления приборостроительным предприятием, в условиях динамически меняющихся требований рынка сбыта готовой продукции, производственным предприятиям необходимо иметь гибкий инструмент по управлению нормативнотехнической документацией (НТД) предприятия и оперативно реагировать на любые изменения в руководящих нормативных документах [1].

Основной проблемой является низкая скорость работы с НТД: поиск, сортировка и отбор документов. Также необходимо было решить проблему быстрого доступа к справочнику.

С целью решения указанных проблем была поставлена задача доработать справочник НТД на платформе 1С, путём добавления фильтров для отбора записей (по типу, по группе, по статусу), а также публикации конфигурации через веб-сервер IIS. Выполняя данную задачу, необходимо было обеспечить синхронизацию со старой системой учёта путём написания процедур удаления, изменения и добавления записей.

Ученые записки [УлГУ. Серия Математика и информационные технологии](http://www.ulsu.ru/ru/page/page_2743/) 65

## **1. Нормативно-техническая документация**

Нормативно-техническая документация – совокупность материалов и документов, обеспечивающих качество производимой продукции, а также ее соответствие всем утвержденным требованиям безопасности, условиям эксплуатации, хранения и транспортировки.

Нормативно-техническую документацию делят на внешнюю и внутреннюю:

К внешней относятся технические регламенты (ТР ТС, ТР ЕАЭС, ТР BY), ГОСТы, правила, нормы и подобные документы, закрепленные на межгосударственном, государственном и региональном уровне.

К внутренней – технические условия, рецептуры, стандарты предприятий и другая документация, которую создает и использует организация на локальном уровне.

## **2. Требования к разрабатываемому продукту**

Согласно требованиям заказчика, должны выполняться следующие условия:

- 1. Справочник должен состоять из объекта конфигурации "Справочник" (для хранения, редактирования, добавления и удаления записей) и объекта "Обработка" (для пользовательского отображения записей, их сортировки и поиска);
- 2. Справочник и обработка должны быть написаны на управляемых формах;
- 3. В объекте "Справочник" должны быть следующие поля: Введён В Действие, Взамен, Вид Документа, Вид Документа(38 корпус), Группа, Дата Поступления, Дата Поступления(38 корпус), Дата Приказа, Дата Приказа(38 корпус), Изменения, Код Док, Количество Листов, Количество Экземпляров, Количество Экземпляров(38 корпус), Место Хранения, Место Хранения(38 корпус), Наименование Док, Обозначение, Отметки Ост, Приказ О Внедрении, Приказ О Внедрении(38 корпус), Примечание, Разработчик, Статус, Файл, Текст Хранилище;
- 4. В обработке должно быть 3 основных поля: Обозначение, Наименование, Статус;
- 5. При двойном нажатии на запись, должна открываться карточка документа;
- 6. В карточке документа отобразить все поля пункта 2, кроме Отметки ОСт;
- 7. Реализовать поиск по всем полям;
- 8. Реализовать сортировку:
	- a) по виду документов (внешние, внутренние);
	- b) по группе документов (для внешних: Прочее, ГОСТ, ОСТ, ТУ, Зарубежные НД, РД, Указания ВП МО РФ, Документы КРЭТ, Документы РОСТЕХ; для внутренних: СТП, Положение, РМ и РТМ, Перечень, Прочие внутренние);
	- c) по статусу (Действует, Аннулирован, Заменен, Отменен).
- 9. Опубликовать конфигурацию на веб-сервере IIS, настроить доменную аутентификацию пользователей, настроить рабочий стол пользователя для отображения справочника;
- 10. Создать роль администратора справочника и предоставить её всем сотрудникам ОСт;
- 11. На форме элемента справочника добавить функционал копирования файла в каталог сервера при добавлении его на форму;
- 12. Добавить функционал автоматического переименования файла по обозначению при добавлении его на форму;
- 13. Все изменения записей (добавление, удаление, изменение) также должны отображаться в базе mssql.

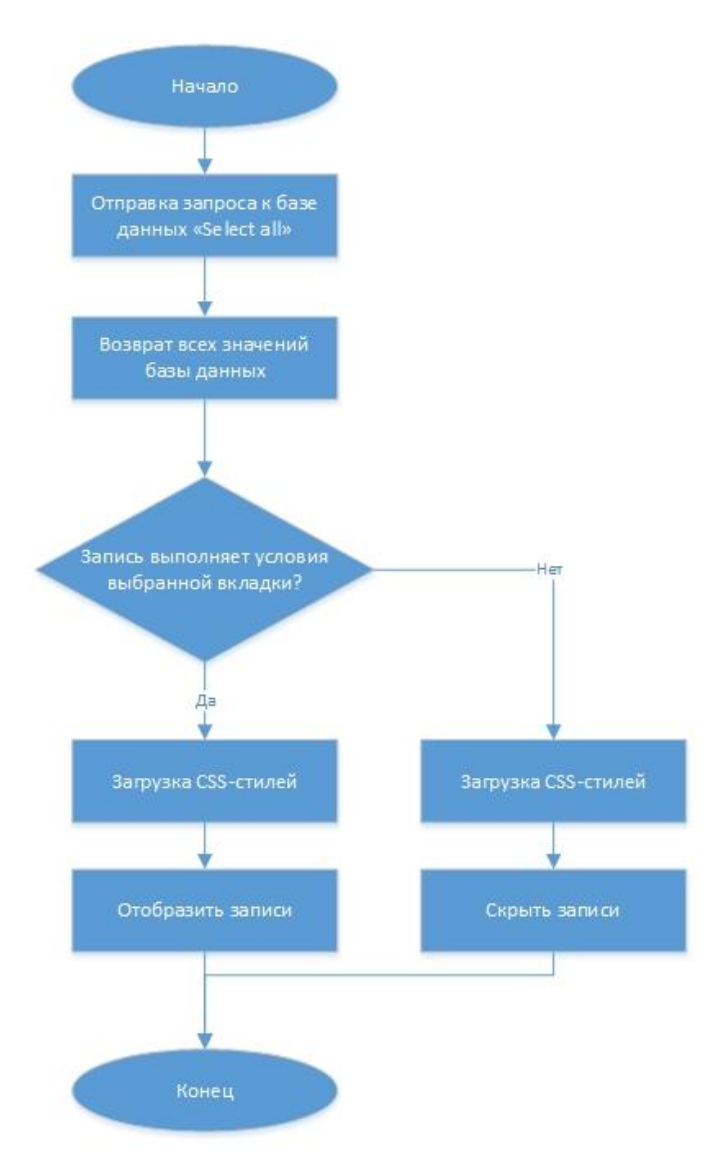

**Рис. 1.** Блок-схема загрузки веб-страницы

## **3. Характеристики разработанного справочника НТД**

Ранее используемый на приборостроительном предприятии справочник представлял собой веб-страницу, которая была написана на языке PHP. Основными проблемами данного справочника были низкая производительность, устаревший и не единый интерфейс и неудобный поиск.

Алгоритм загрузки данных старой системы (рис. 1): перед открытием веб-страницы справочника отправляется запрос к базе данных с возвратом всех значений. Значений этих около десяти тысяч, что является небольшим числом для справочных систем, однако для веб-страницы это очень большая нагрузка. После загрузки всех значений, стилями CSS скрываются ненужные значениями остаются только те, которые предусмотрены выбранной вкладкой.

Для решения поставленных задач было принято решение использовать систему 1С: Предприятие с конфигурацией PDM.

Основой работы PDM-системы является формирование электронного архива документации и справочников [2]. При работе с данными формируются карточки параметров, где отображается состояние данных в потоке работы возможные переходы из одного состояния в другое [3].

Проблемой при разработке была неунифицированная информация. За короткое время невозможно унифицировать такой большой объём информации, поэтому было принято решение заменять некоторые параметры при открытии карточки документа, например при выборе ТУ поле «Разработчик» менять на «Предприятие-держатель подлинника».

Структура пользовательского отображения справочника (рис.2) выглядит следующим образом: есть форма списка и есть форма элемента, на форме списка имеются фильтры – Вид документа, Группа документа и Статус документа. Так же встроен поиск по списку значений. Отображается на форме списка только три поля – обозначение, наименование и статус. При нажатии на обозначение открывается карточка документа или, по-другому, форма элемента, на ней уже отображаются все возможные поля для описания документа и средство просмотра файла документа.

Для удобства и быстроты поиска и сортировки документов были разработаны поля выбора: по виду документов, по группе и статусу. При выборе фильтра формируется новый запрос к справочнику НТД, и записи программно выводятся в окно обработки для просмотра.

В карточке элемента справочника реализована возможность просмотра и редактирования (для администраторов) файла нормативного документа.

Так же для более быстрого доступа, данный справочник опубликован с помощью вебсервера IIS для просмотра через веб-клиент 1С. То есть, если раньше нужно было открывать программу 1С, ждать её загрузки и затем искать справочник, то теперь нужно было просто перейти по ссылке и справочник моментально откроется.

Для удобства и быстроты поиска и сортировки документов на форму были добавлены поля выбора: по виду документов, по группе и статусу. На каждое событие "ПриИзменении" были написаны процедуры, которые формируют запрос с определёнными параметрами к справочнику НТД. Для отображения информации была написана процедура

Ученые записки [УлГУ. Серия Математика и информационные технологии](http://www.ulsu.ru/ru/page/page_2743/) 68

"ЗагрузкаДанных", которая получает результат запроса и заполняет необходимые поля данными из справочника НТД.

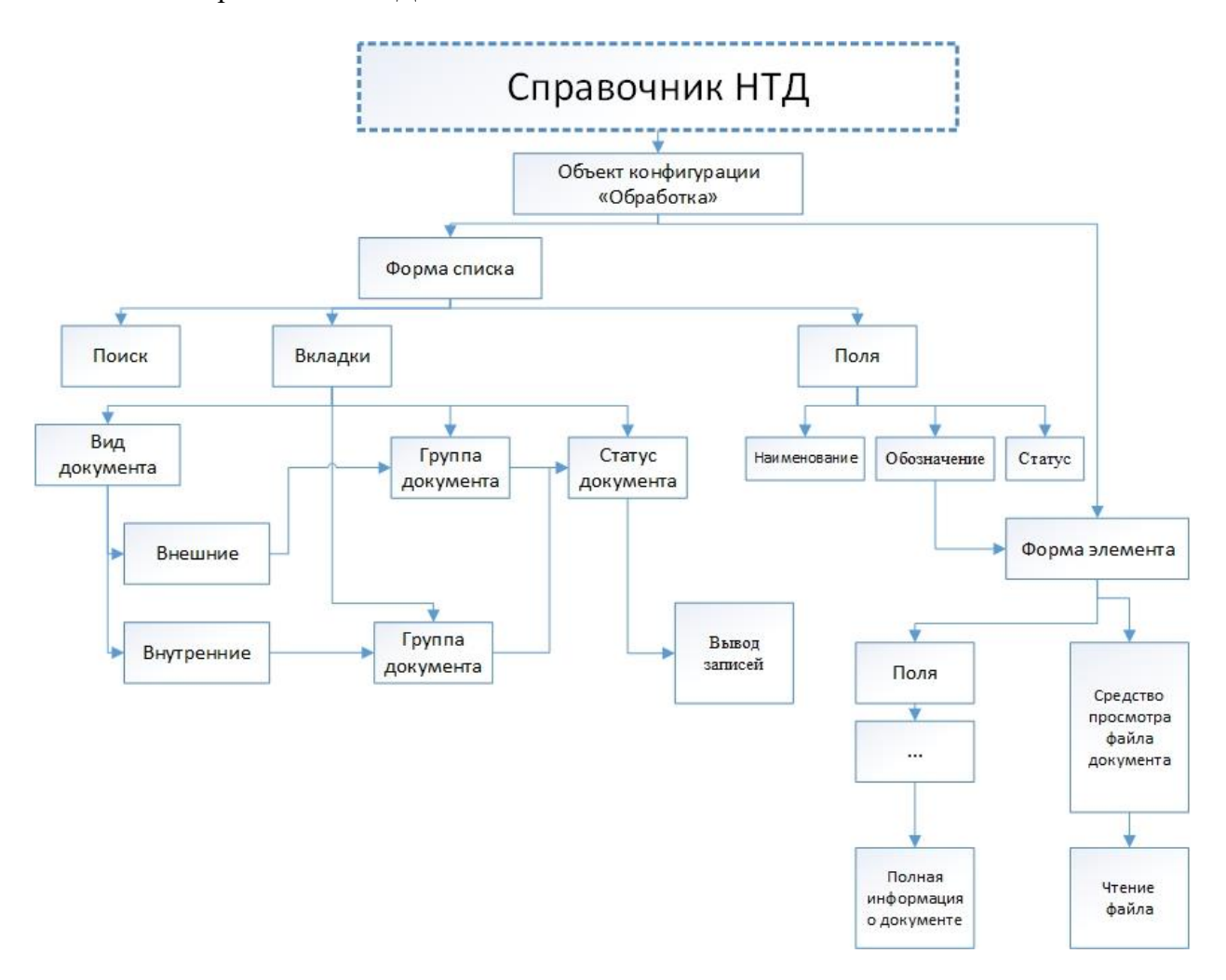

**Рис. 2.** Структурно-функциональная схема пользовательского отображения справочника

Также для более быстрого доступа справочник опубликован с помощью веб-сервера IIS для просмотра через веб-клиент 1С. То есть, если раньше нужно было открывать программу 1С, ждать её загрузки и затем искать справочник, то теперь достаточно просто перейти по ссылке и справочник моментально откроется. Для публикации требовалось переделать некоторые "Обычные" формы на "Управляемые", так как "Обычные" формы недоступны для веб-клиента 1С.

Для синхронизации со старой системой учёта НТД в модуле справочника были написаны процедуры удаления, изменения и добавления записей, которые реагировали на событие "ПослеСохранения". То есть, когда администратор справочника в 1С нажимает на кнопку сохранить, отправляется запрос базе данных MSSQL с поиском необходимой записи, и, в зависимости от вида запроса, генерируется DELETE-запрос, UPDATE-запрос или INSERT-запрос. Таким образом данные изменялись сразу в двух системах: в справочнике НТД (1С) и в базе MSSQL.

| Рабочая база PDM / Управление инженерными данными, редакция 2.8 / AO «УКБП» (1С:Предприятие)<br>三 |                                                                                                    |
|---------------------------------------------------------------------------------------------------|----------------------------------------------------------------------------------------------------|
|                                                                                                   |                                                                                                    |
| $\leftarrow$<br>$\rightarrow$<br>Ѧ<br>Справочник нормативных документов                           |                                                                                                    |
| Внутренние: • Группа: СТП<br>Внешние:<br>$\star$                                                  | Статус:<br>۰<br>Создать или изменить запись                                                                                                    |
| Поиск (Ctrl+F)                                                                                    |                                                                                                    |
| Обозначение                                                                                       | Наименование                                                                                                    |
| CTO 07546015.09.250-2016                                                                          | Система менеджмента качества. Технологическое оборудование. Процесс управления энергетическим оборудование                                                                                                    |
| CTO 07546015.00.001-01-2016                                                                       | Система менеджмента качества. Руководство по качеству при проектировании, разработке, производстве, послепрод<br>испытаниях комплектующих изделий бортового и наземного оборудования гражданской авиационной техники         |
| CTO 07546015.00.001-02-2018                                                                       | Система менеджмента качества. Руководство по качеству                                                                                                    |
| CTO 07546015.00.001-02-2019                                                                       | Система менеджмента качества. Руководство по качеству при проектировании, разработке, производстве, послепрод<br>испытаниях комплектующих изделий бортового и наземного оборудования гражданской авиационной техники (EN 910 |
| CTO 07546015.00.001-03-2021                                                                       | Система менеджмента качества. Руководство по качеству при проведении металлографических и химических испыта                                                                                                    |
| CTO 07546015.00.001-2017                                                                          | Система менеджмента качества. Руководство по качеству при разработке, производстве, реализации, испытании, рек<br>обслуживании, установке и монтаже вооружения и военной техники                                             |
| CTO 07546015.00.009-2018                                                                          | Система менеджмента качества. Порядок ведения документооборота на предприятии                                                                                                    |
| CTO 07546015.00.048-2019                                                                          | Система менеджмента качества. Системы управления. Порядок разработки и введения в действие положений о струк<br>организации                                                                                                  |
| CTO 07546015.00.078-2016                                                                          | СМК. Порядок планирования и отчетности по выпуску продукции и выполнению научно-исследовательских и опытно-к                                                                                                    |
| CTO 07546015.00.132-2016                                                                          | Система менеджмента качества. Политика и цели в области качества.                                                                                                    |
| CTO 07546015.00.210-2021                                                                          | СМК. Управление конфигурацией                                                                                                    |
| CTO 07546015.00.223-2013                                                                          | СМК. Менеджмент процесса "Управление персоналом"                                                                                                    |
| CTO 07546015.00.224-2012                                                                          | СМК. Взаимодействие с потребителем. Менеджмент процесса.                                                                                                    |
| CTO 07546015.00.230-2013                                                                          | СМК. Управление записями                                                                                                    |
| CTO 07546015.00.230-2019                                                                          | СМК. Управление записями                                                                                                    |
| CTO 07546015.00.234-2017                                                                          | Система менеджмента качества. Менеджмент процесса "Проектирование и разработка"                                                                                                    |

**Рис. 3.** Обработка для отображения справочника НТД (форма списка)

Обработка (рис. 3) полностью закрыта на редактирование и предназначена для удобного поиска и просмотра нормативной документации пользователями. По кнопке "Создать или изменить запись", которая доступна только доступна только сотрудникам ОСт с правами администратора справочника НТД, открывается сам справочник в режиме редактирования.

#### **Заключение**

Подводя итог, можно сказать, что система управления НТД является крайне важной составляющей приборостроительного предприятия. Внедрение данной системы решает проблему эффективного функционирования производства.

Проблема скорости работы с документами была решена с помощью добавления необходимых фильтров для поиска необходимой документации, к которым написаны процедуры, генерирующие запросы к справочнику. К этим же фильтрам дописана процедура загрузки данных на форму пользовательского отображения.

Быстрый доступ к справочнику обеспечен с помощью публикации справочника на вебсервере IIS. Были переделаны некоторые "Обычные" формы на "Управляемые" для корректного отображения веб-клиента 1С.

Ученые записки [УлГУ. Серия Математика и информационные технологии](http://www.ulsu.ru/ru/page/page_2743/) 70

Синхронизация старой и новой систем достигнута с помощью написания процедур удаления, изменения и добавление записей в базу MSSQL.

В данный момент идёт разработка и тестирование полнотекстового поиска по справочнику НТД, который будет искать информацию внутри файлов прикреплённых к записям справочника.

#### **Список литературы**

- 1. Телишев А.М. Особенности организация системы требований к нормативно-технической документации посредствам автоматизации // *Фундаментальные и прикладные научные исследования: актуальные вопросы, достижения и инновации*: сборник статей XIV Международной научно-практической конференции. Пенза: Наука и Просвещение, 2018. С. 97-100.
- 2. Когогин С.А., Мингалеев Г.Ф., Силенов М.А. Управление конструкторско-технологической подготовкой производства изделий на основе информационной системы «Teamcenter» // *Поиск эффективных решений в процессе создания и реализации научных разработок в российской авиационной и ракетно-космической промышленности*: международная научно-практическая конференция. Казань: Изд-во Казанского государственного технического университета, 2014. С. 634-636.
- 3. Телишев А.М., Гарифуллин Р.Ф., Зилянева О.Е. Разработка рекомендаций по совершенствованию информационной среды промышленного предприятия // *Вестник Казанского государственного технического университета*. 2016, № 3, с. 74-77.

## **Automation of the processes of the accounting system for the normative and technical documentation of the enterprise**

## *Sannikov, I.A., Taskin, S.V. \**

\* [ser-taskin@yandex.ru](mailto:*corresponding_author@yandex.ru) Ulyanovsk State University, Ulyanovsk, Russia

The paper is devoted to the problem of increasing the efficiency of the instrument-making enterprise

using the NTD accounting system. The revision of the reference book of normative and technical documentation, taking into account the necessary requirements, is presented by writing event procedures in the 1C language. The analysis of the old NTD accounting system is carried out and the method of synchronization of the new and old accounting systems is given.

*Keywords: directory of normative and technical documentation, documentation accounting, control system, automation of regulatory documents management*